# **CHECK THE BOX CONTENTS**

Look in the box and make sure you have the following:

# **QUICK START GUIDE**

**MODEM: SERCOMM DM1000** 

 $\boldsymbol{\&}$ 

**MESH WI-FI ROUTER: TP-LINK DECO M4** 

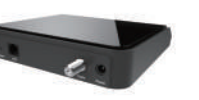

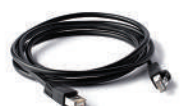

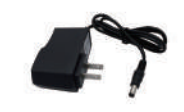

SERCOMM DM1000

POWER ADAPTER

SERCOMM DM1000

ETHERNET CABLE  $(RJ-45)$ 

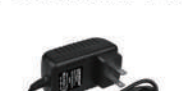

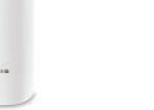

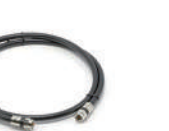

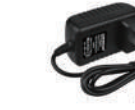

TP-LINK DECO M4\*

**COAXIAL CABLE** (OPTIONAL)

TP-LINK DECO M4 **POWER ADAPTER\*** 

\*Quantity depends on user choice

#### **CONNECT THE MODEM TO THE CABLE OUTLET**

Connect the coaxial cable from the modem to the cable outlet as indicated below.

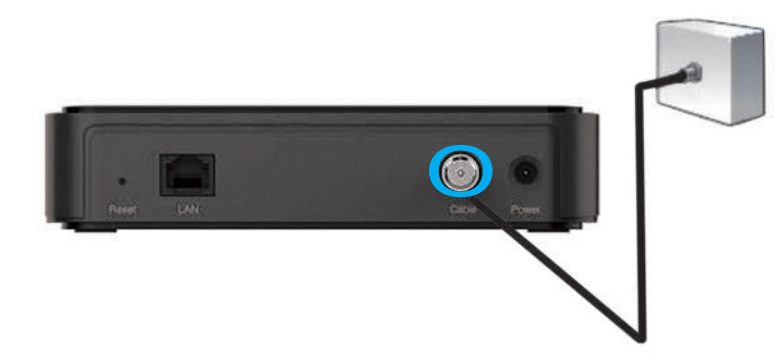

# 3

5

#### **CONNECT THE POWER ADAPTER TO THE MODEM**

Connect the power adapter DIRECTLY from the wall outlet to the modem as indicated below.

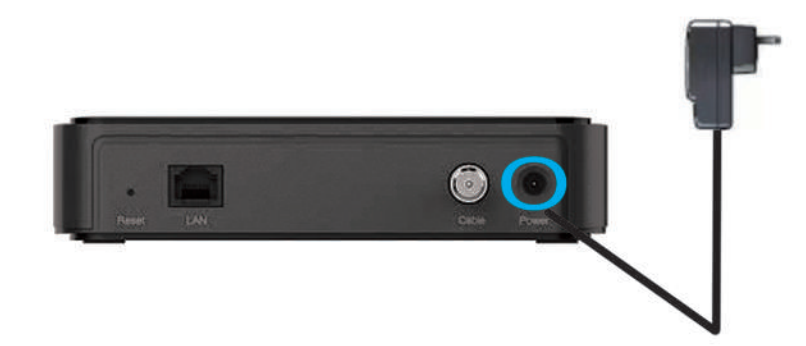

### **CONNECT THE MODEM TO THE ROUTER**

Connect the ethernet cable from the modem's LAN port to the router's port as indicated below.

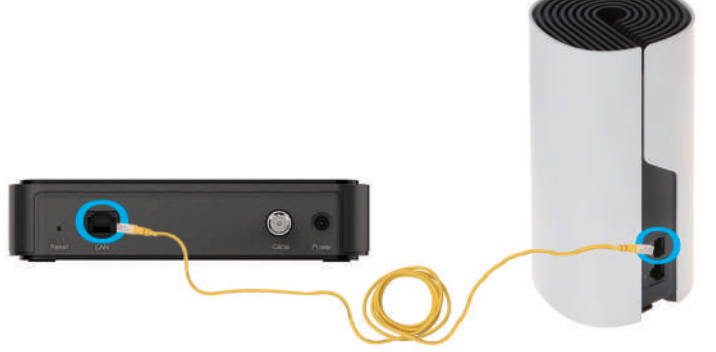

## **CONNECT THE POWER ADAPTER TO THE ROUTER**

Connect the power adapter DIRECTLY from the wall outlet to the router as indicated below.

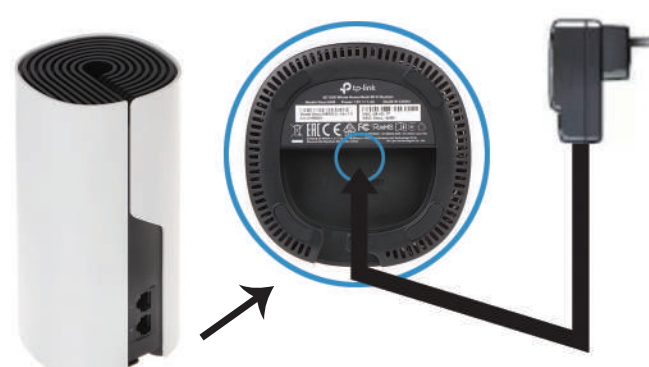

#### **ETHERNET CABLE**

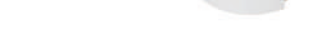

# **DOWNLOAD AND INSTALL THE DECO APP**

Download the TP-Link Deco app for iOS or Android. The app will walk you through the setup.

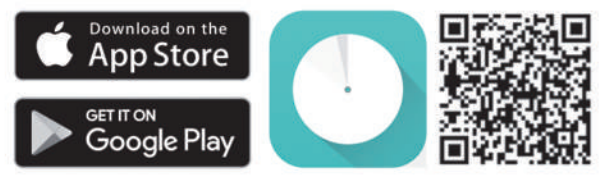

#### Need Help?

For answers to frequently asked questions (FAQs) and technical support, please go to

• https://www.tp-link.com

Navigate to Deco's support page

• the Deco app

Swipe right at the main page and select  $\bigcirc$  Help from the menu.

To download the full manual, please visit:

#### **SERCOMM DM1000**

https://www.carrytel.ca/download/sercommdm 1000.pdf

#### **TP-LINK DECO M4**

http://www.carrytel.ca/download/decom4.pdf

If you need help to set up the equipment, please contact us at 647-560-4448 and go to Line 2 for Technical Support